## **Chcę dać dostęp do mojego profilu: wspólnikowi, współpracownikowi, firmie konsultingowej**

W celu umożliwienia sporządzania wniosków i innych dokumentów związanych z realizowanym projektem: wspólnikom, współpracownikom, pracownikom firm zewnętrznych (tj. biura rachunkowe, firmy konsultingowe) należy do profilu przyłączyć konta poszczególnych Użytkowników. **Udostępnienie profilu jest uprawnieniem zarezerwowanym wyłącznie dla właściciela profilu.**

W każdej chwili właściciel profilu może usunąć dowolne konto ze swojego profilu.

Po zalogowaniu się i wybraniu profilu w systemie LSI należy z menu narzędziowego wybrać "*Dołącz innego użytkownika do mojego profilu*".

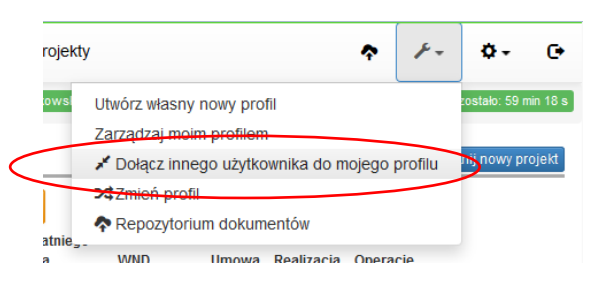

Kolejnym etapem jest podanie loginu Użytkownika dołączanego oraz jego e-mail.

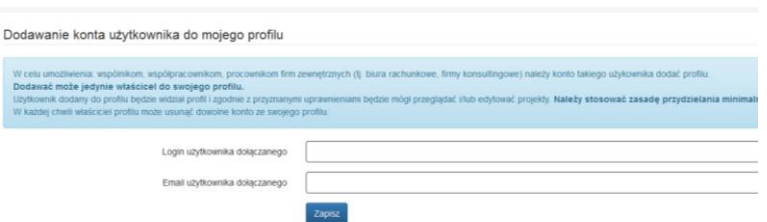

Dodany Użytkownik będzie widoczny w szczegółach profilu.

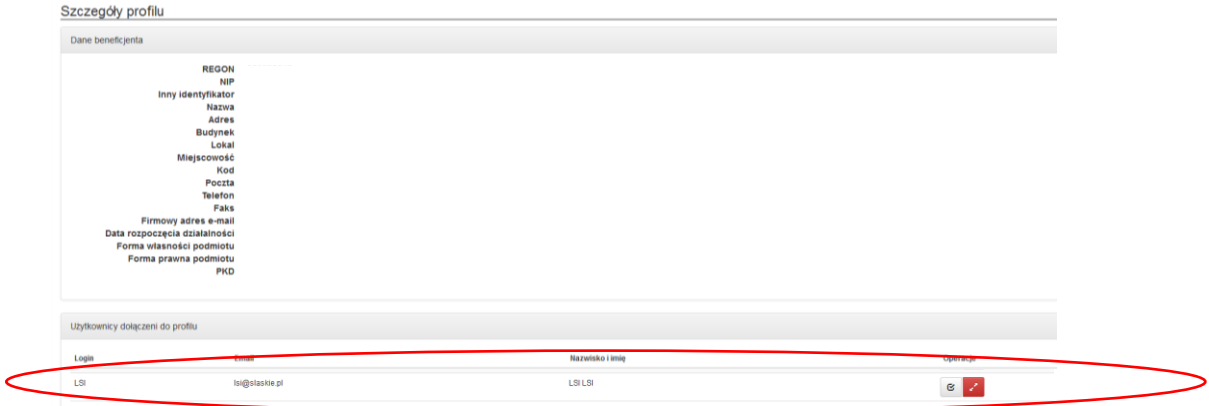

Konieczne jest przypisanie stosownych uprawnień każdemu dołączonemu Użytkownikowi, które umożliwią mu wykonanie w Systemie czynności w poszczególnych projektach.

Użytkownik dodany do profilu zgodnie z przyznanymi mu uprawnieniami będzie mógł przeglądać, tworzyć lub edytować dokumenty/ formularze związane z realizacją projektów. W celu ochrony i zachowania poufności danych należy stosować zasadę ograniczonego zaufania w przydzielaniu uprawnień poprzez stosowanie zakresów minimalnych niezbędnych do wykonania powierzonych Użytkownikowi czynności. IOK nie odpowiada za naruszenia powstałe w wyniku przydzielenia zbyt szerokich uprawnień do profilu danemu Użytkownikowi.

W każdej chwili możemy odłączyć wybranego Użytkownika od profilu, klikając czerwoną ikonę.

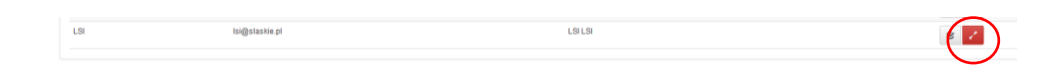